# Getting started with NOOK® tablets

You can use the OverDrive app to get eBooks, audiobooks, streaming videos, and periodicals from your library on your NOOK tablet (such as the NOOK HD or HD+). *Note: Some digital formats may not be available from all libraries.*

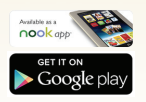

## Step 1

Download the OverDrive app from Google Play or the Nook Apps Store.

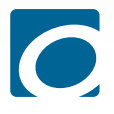

#### Step 2

Open the OverDrive app and follow the prompts to create an OverDrive account and log in. If you're under 13, select I am under 13 years old instead.

*Note: If you're using a NOOK Color or Tablet, skip this step and move on to step 3.*

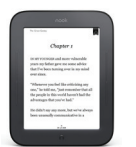

#### Step 3

In the OverDrive app, find your library's OverDrive website. On most NOOK tablets, you can do this by swiping from left to right to open the Home menu, then tapping + Add a library. On a NOOK Color or Tablet, tap the icon (or, if you don't have this icon, go to *Menu > Get Books*).

- Tap the to save your library's website to your library list.
- Tap your library's name to start browsing.

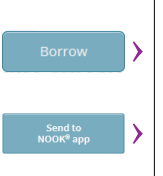

## Step 4

Log into your library's OverDrive website with your library card and borrow a title.

*Note: Magazines and newspapers work a little differently than other digital titles. They have a Send to NOOK app button instead of a Borrow button, and they'll appear right in your NOOK library on your tablet. See our "getting started with periodicals" guide for more help.*

#### Step 5

Find borrowed titles under your account on your library's OverDrive website. You can:

- Download EPUB eBooks\* and MP3 audiobooks directly to the OverDrive app.
- Add streaming videos to the OverDrive app.
- Tap **Read** to open and read eBooks right in your browser.
- If you've installed the Kindle reading app from the Google Play store on your NOOK, you can select **Kindle Book** (U.S. only) to complete checkout on Amazon's website and send the book to your Kindle reading app.

*\*Note: If you're using a NOOK Color or Tablet, you'll need to authorize your device with an Adobe ID to download EPUB eBooks. It's a one-time, free process that takes just moments to complete.*

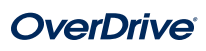